#### *1 - Patient Letters*

*Purpose:* Prints user-defined patient letters such as recall, missed appointment, new patients, dunning, patient address for envelopes, pre- appointment, and thank you for your referral letters.

*Sort:* The report is sorted by patient account.

*Selection:* Lets you select pre-defined letters supplied with the Medical Office System or letters added by a user. The record selection criteria for each letter depends on how the letter was defined. See Chapter 12, "Support File Maintenance", on how to define a patient letter.

## *Procedure:* At the Reports Main Menu press **8** for the "Patient Reports Menu" then press **1** for Patient Letters.

**Change Printer Selection? (Y/N) >** 

Press  $\boxed{\mathbf{Y}}$  to change the printer destination. Then a prompt to select the provider is displayed.

PRINT LETTERS Lack of payment by carrier notice<br>
Darvon recall letter<br>
Label for patient file<br>
recall by procedure envelopes<br>
Missed appointment letter<br>
New patients letter "velocome to my practice"<br>
Nunning letter for 2 months overdue Patient Address for En<br>Pre-appointment letter<br>patient recall More>> CHOOSE A LETTER TO SEND

A list of defined letters will be displayed:

**Figure 1-1**:Patient Letter Selection

Highlight the desired letter using your arrow keys and then press ENTER to select. Depending on which letter was chosen, selection question(s) will be displayed.

For example:

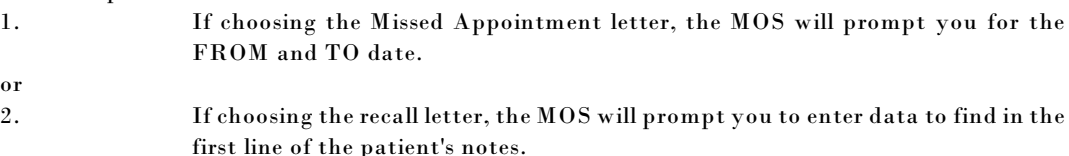

The prompts depend on how the letter was defined. For more information see Chapter 12, section Letter Files.

*Note: It is important that the Title, First Name and Last Name be properly entered to print an appropriate letter format.*

See Appendix C for sample printouts.

#### *3 - Recall Patient Letters*

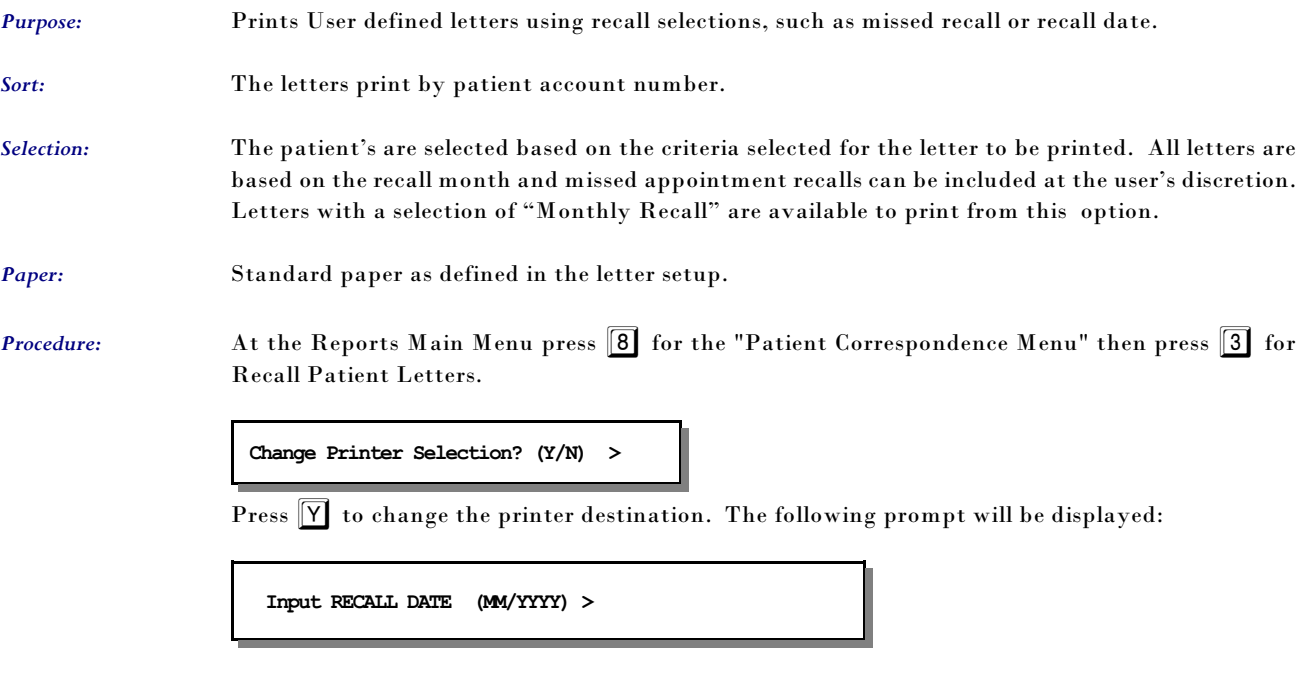

Then a prompt will ask which recalls to select.

**First Contact Only Missed Appointment Only Both of the Above**

Highlight your choice and press ENTER .

Then a slide list will appear with the letter formats available.

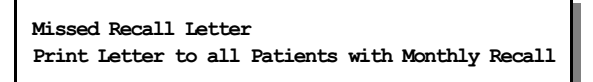

(Your list may vary. These letters can be defined from MOS Support Menu, Letters File.)

Any letter defined with a Select By of "Monthly Recall" will be available from this option.

See Appendix C for a sample printout.

#### *4 - Recall Letters by Procedure*

*Purpose:* Letters can be sent to patients, for any given procedure, that have not been seen since a given date. This can be useful to remind patients of the need for an annual or biannual procedure, such as a mammagram, blood pressure check, PAP Smear, etc. Any letter with the letters "proc" defined in the letter file is listed for selection for this report. *Sort:* The report is sorted by account number. *Selection:* The user enters the procedure and the date last seen to decide which records should be selected. *Paper:* Standard letter paper as defined in the letter setup. *Procedure:* At the Reports Main Menu press **8** for the "Patient Correspondence Menu" then press **4** for Recall Letters by Procedure. The following prompts will be displayed: **Change Printer Selection? (Y/N) >**  Press  $\boxed{\mathsf{Y}}$  to change the printer destination. **ENTER PROCEDURE CODE TO SELECT PATIENTS BY > RECALL PATIENT NOT SEEN SINCE (MM/DD/YY) >**  After entering the questions a browse screen will be displayed with any letter containing the letters "proc" in their title: **Recall by Procedure Recall by procedure envelope** 

> Highlight the desired recall format using your arrow keys then press ENTER to select. For more information about defining letters see chapter 12, "MOS Support File Maintenance," the section on the Letters File. (Note: Only letters define as recall letters will be displayed.)

See Appendix C for a sample printout.

## *6 - HIPPA Label for Files - 1up 7 - HIPPA Label for Files - 3up*

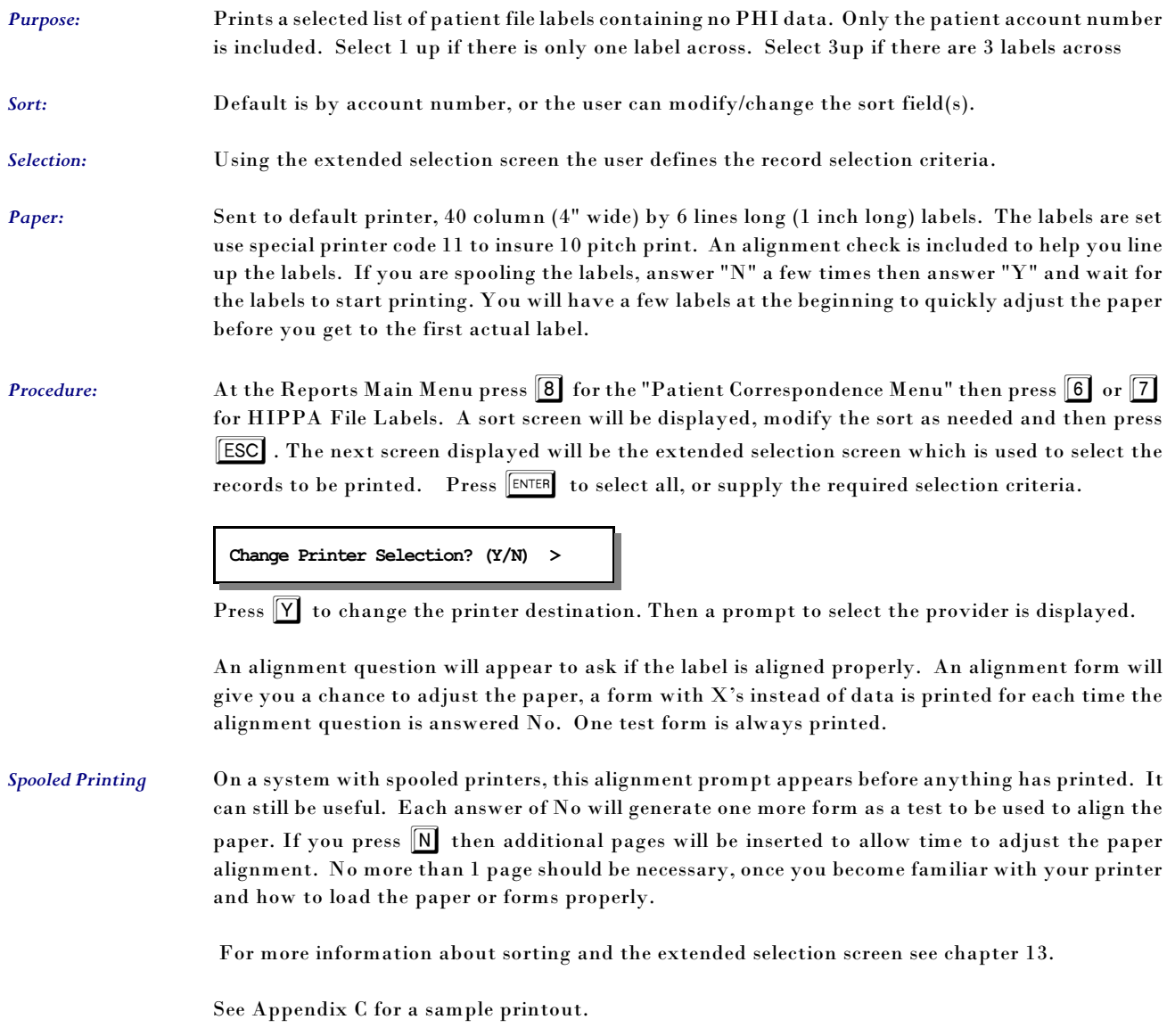

## *A - Patient Mailing Labels - 1up B - Patient Mailing Labels - 3up*

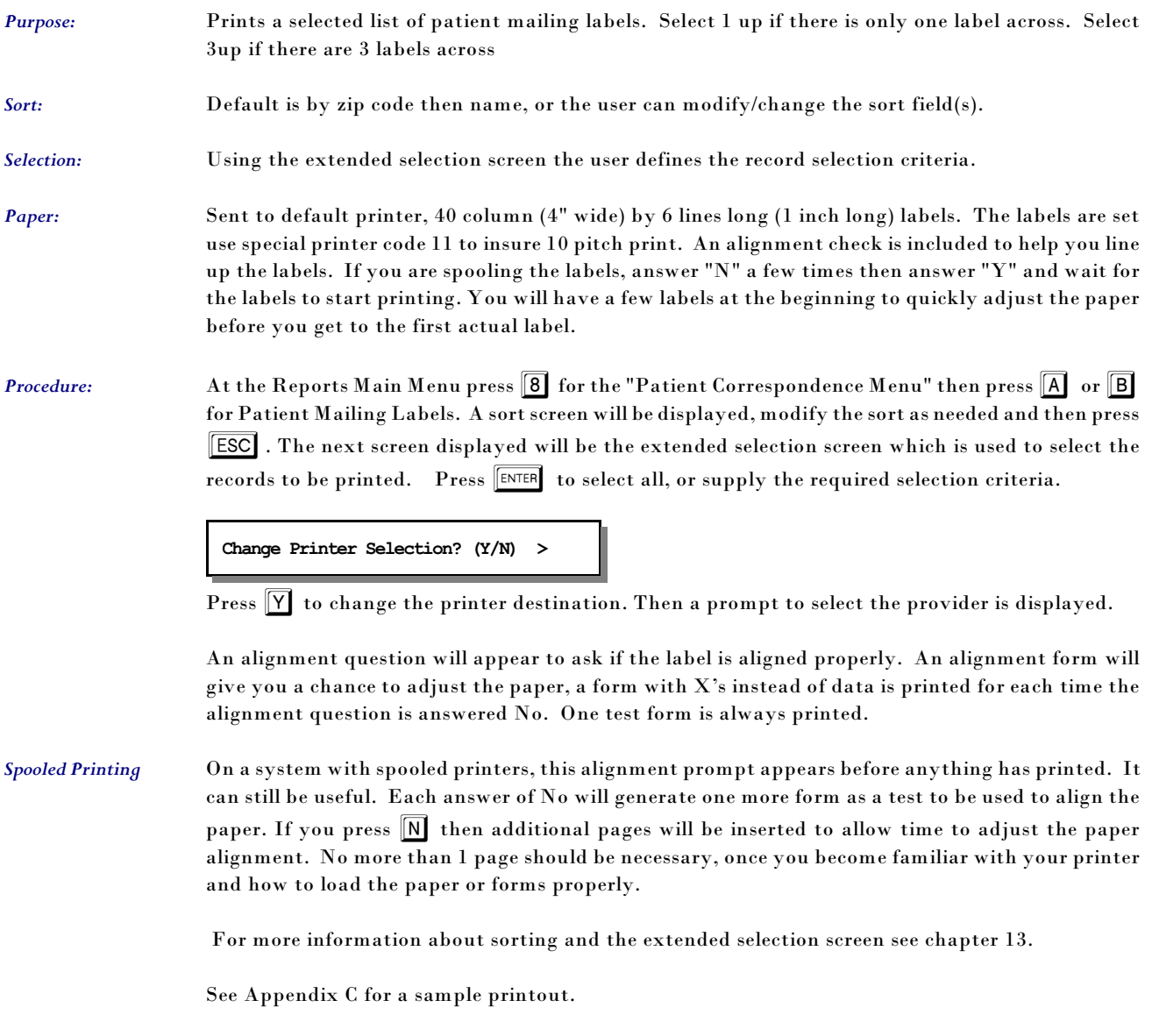

### *C - Recall Patient Labels - 1up D - Recall Patient Labels - 3up*

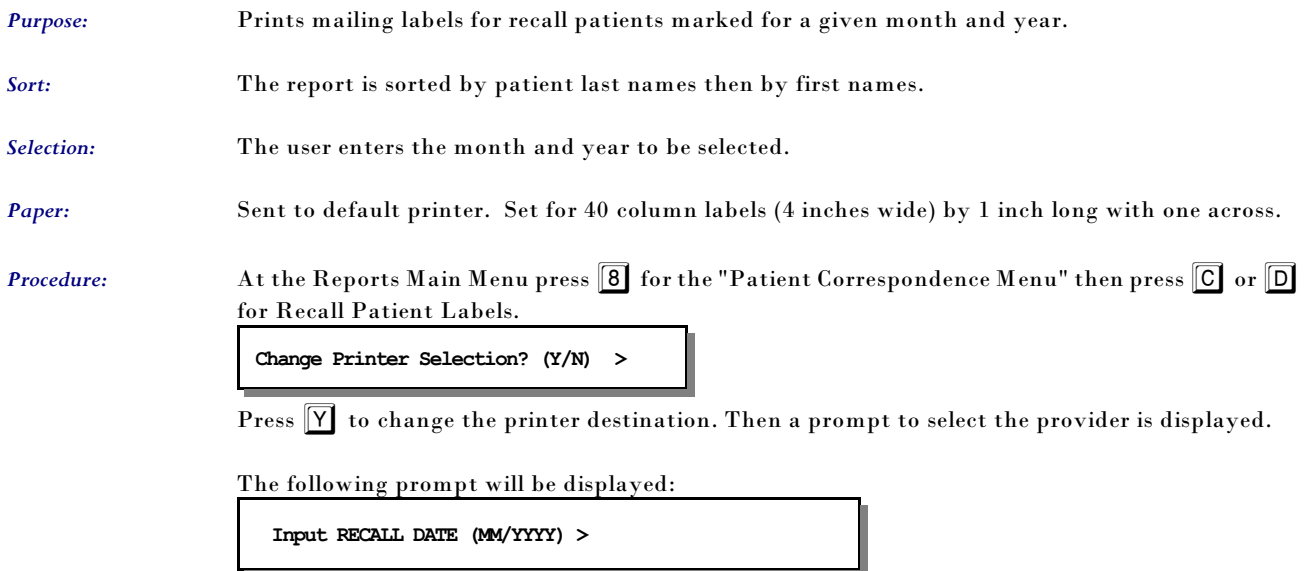

See Appendix C for a sample printout.